# Umbuchung

#### Hauptseite > FIBU > Buchen > Umbuchung

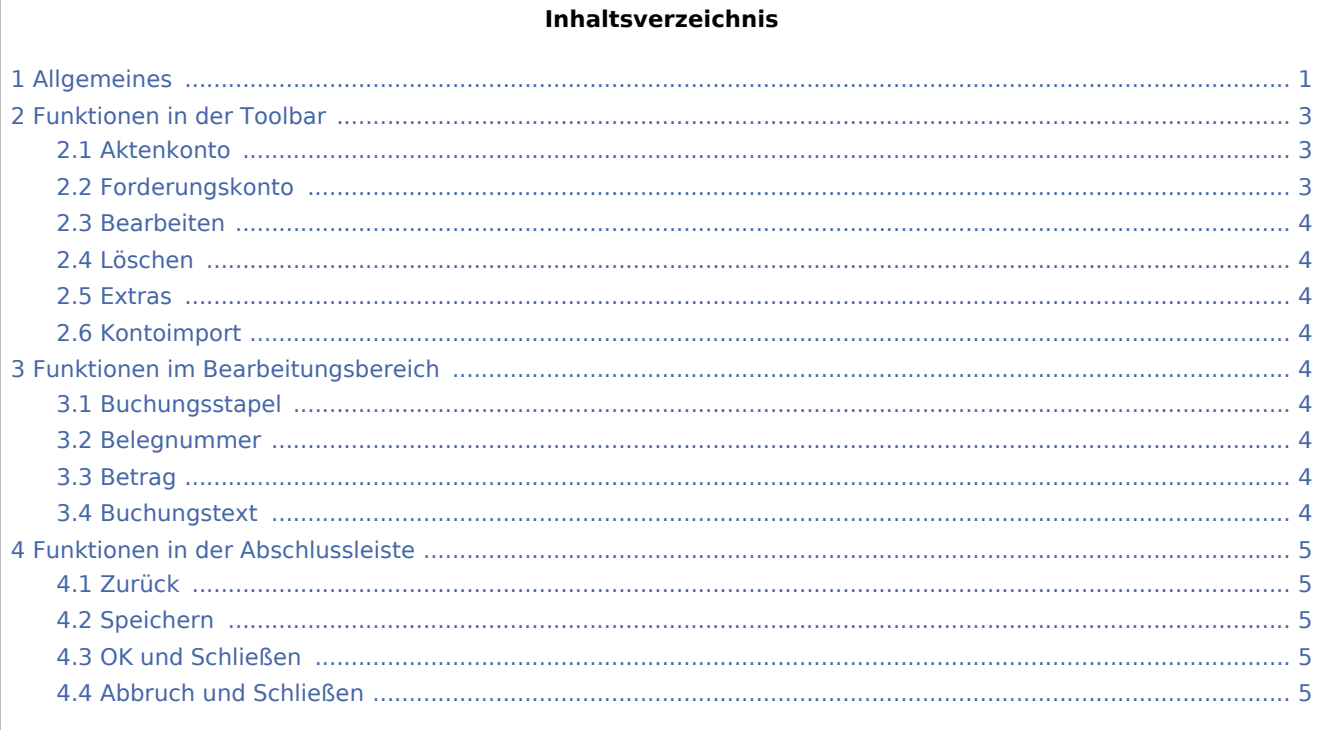

# <span id="page-0-0"></span>Allgemeines

Im Folgenden wird eine Umbuchung ohne Beteiligung von Aktenkonten dargestellt (Absetzung für Abnutzung von 500,00 auf Büromöbel). Buchen in Aktenkonto wird dazu abgewählt. Zu einer Umbuchung mit Aktenkonten: Umbuchung innerhalb eines Aktenkontos.

Beim ersten Teil der Umbuchung kann der Betrag nur gefolgt von einem S oder - Zeichen eingegeben werden.

Folgende Umbuchungen sind mit Umbuchung nicht möglich:

- Umbuchungen zwischen Einnahmen und Ausgaben,
- Umbuchungen zwischen Finanzkonten und anderen Sachkonten und
- Umbuchungen zwischen Finanzkonten und Aktenkonten.

Korrekturbuchungen zwischen Einnahmen und Ausgaben können mit der Buchung einer Einnahme (gegebenenfalls Minus-Einnahme) und der Buchung einer Ausgabe (gegebenenfalls Minus-Ausgabe) beim Buchen mit Finanzkonto erfasst werden.

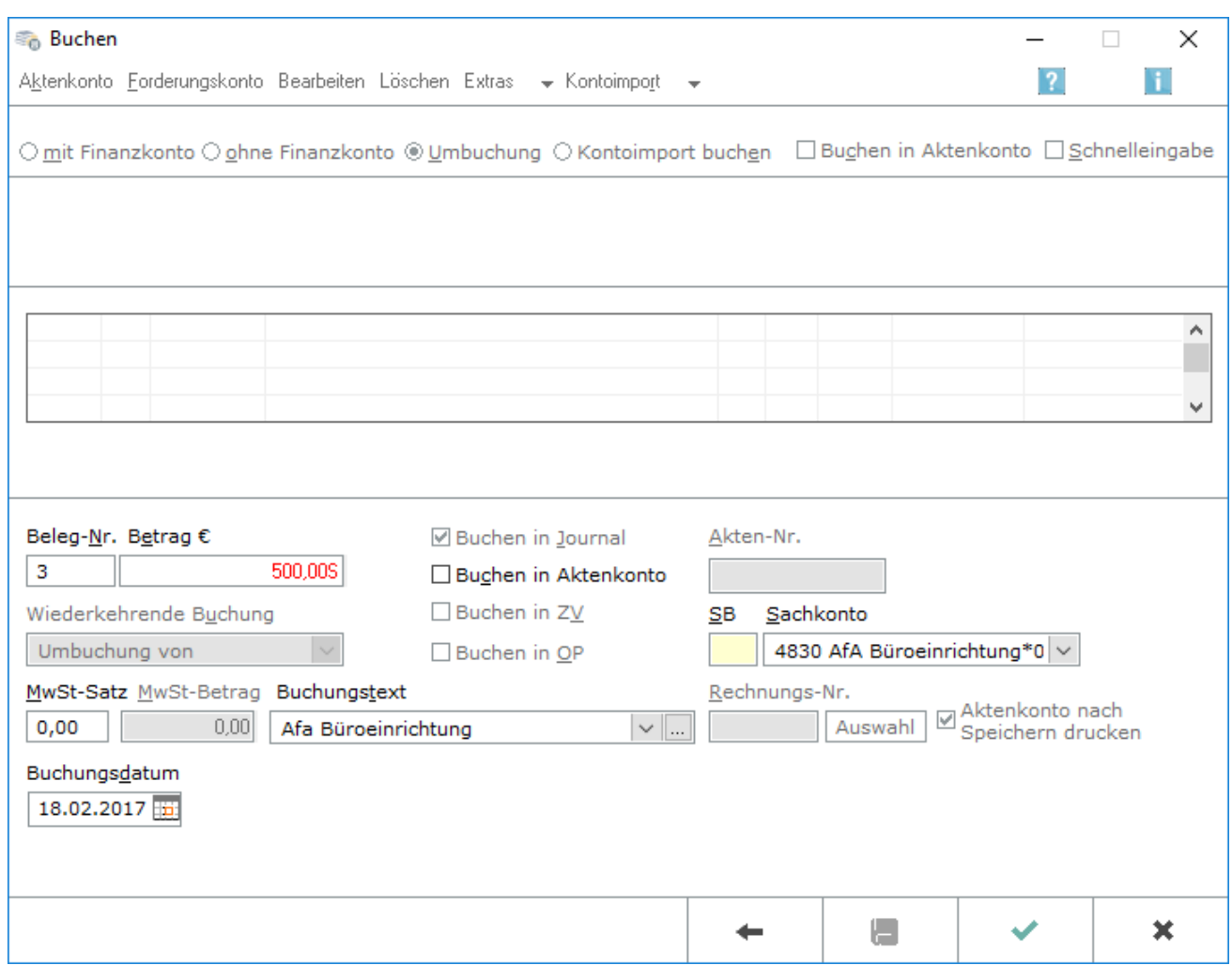

Die *Kompaktbuchung* übernimmt den Betrag des ersten Teiles der Umbuchung mit umgekehrtem Vorzeichen in den zweiten Teil der Umbuchung.

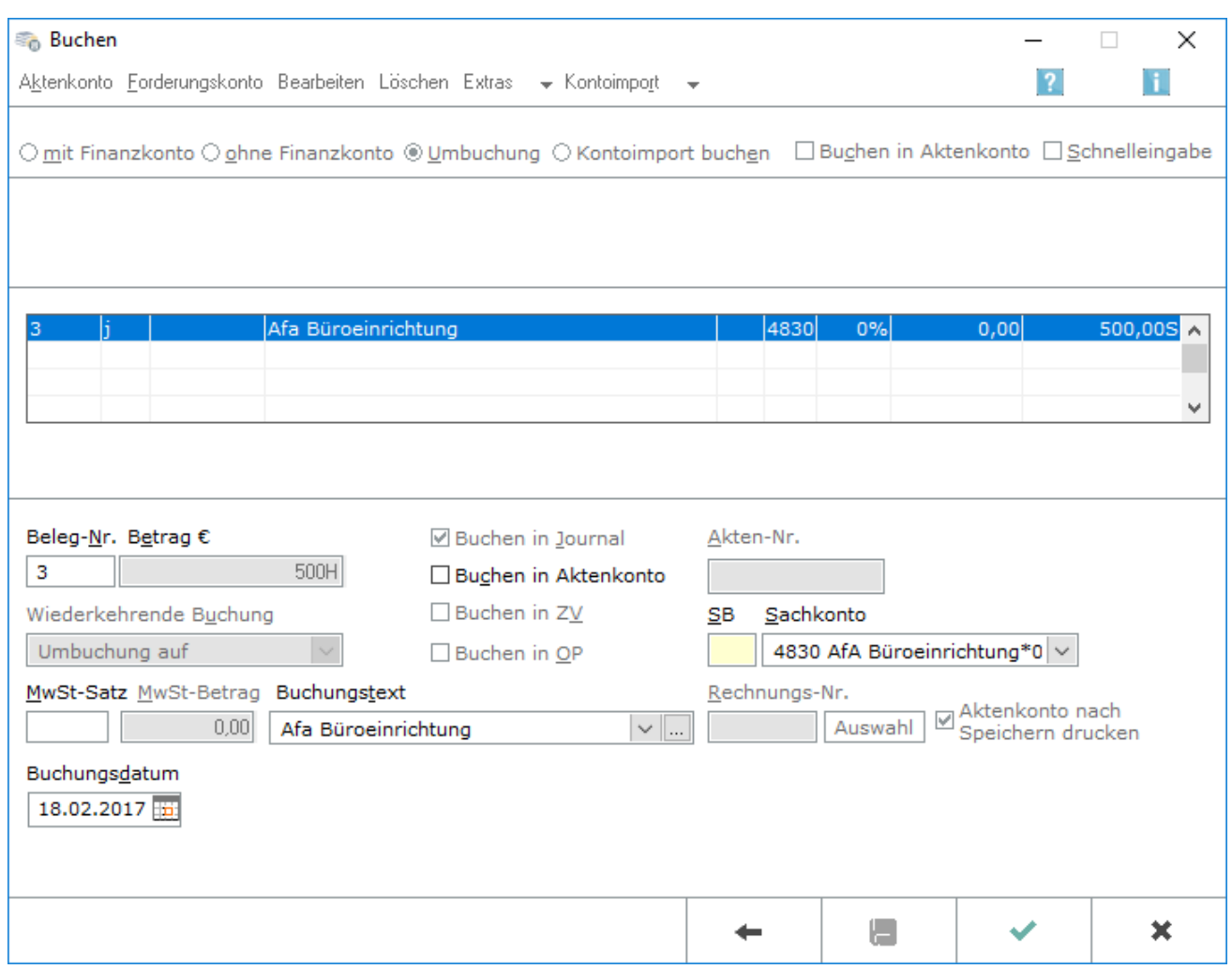

# <span id="page-2-0"></span>Funktionen in der Toolbar

### <span id="page-2-1"></span>Aktenkonto

Aktenkonto Hauptartikel → [Aktenkonto](https://onlinehilfen.ra-micro.de/wiki2/index.php/Aktko_Fenster) Eine Übersicht über alle erfolgten Buchungen auf das ausgewählte Aktenkonto wird angezeigt.

### <span id="page-2-2"></span>Forderungskonto

Eorderungskonto

Hauptartikel → [Forderungskonto Fenster](https://onlinehilfen.ra-micro.de/wiki2/index.php/Foko_Fenster) Eine Übersicht über alle erfolgten Buchungen auf das ausgewählte Forderungskonto wird angezeigt.

### <span id="page-3-0"></span>Bearbeiten

#### Bearbeiten

Dient zur Bearbeitung der markierten Zeile im Buchungsstapel. Umbuchungen können allerdings nicht korrigiert werden.

### <span id="page-3-1"></span>Löschen

#### Löschen

Diese Funktion ist in dem oben bezeichneten Kontext (Umbuchung innerhalb eines Aktenkontos) nicht verfügbar - eine diesbezügliche Meldung erscheint.

#### <span id="page-3-2"></span>Extras

#### Extras  $\rightarrow$

Diese Funktion ist in dem oben bezeichneten Kontext (Umbuchung innerhalb eines Aktenkontos) nicht verfügbar.

### <span id="page-3-3"></span>Kontoimport

Kontoimport

Diese Funktion ist in dem oben bezeichneten Kontext (Umbuchung innerhalb eines Aktenkontos) nicht verfügbar.

## <span id="page-3-4"></span>Funktionen im Bearbeitungsbereich

#### <span id="page-3-5"></span>Buchungsstapel

Die Buchungen in diesem Bereich, dem Buchungsstapel, wurden bereits erfasst, aber noch nicht gespeichert. Korrekturen der Umbuchung sind dennoch nicht möglich, die Umbuchung muss bei Bedarf komplett verworfen und neu erfasst werden.

#### <span id="page-3-6"></span>Belegnummer

Die Belegnummer wird automatisch weitergezählt, kann aber überschrieben werden.

#### <span id="page-3-7"></span>Betrag

Bei der ersten Teilbuchung wird der Betrag mit einem S dahinter eingegeben. Bei der zweiten Teilbuchung ist der Betrag mit umgekehrter Buchungsrichtung bereits vorgegeben.

#### <span id="page-3-8"></span>Buchungstext

Der Buchungstext wird entsprechend der Buchungsart vorgeschlagen und kann bei Bedarf überschrieben werden.

# <span id="page-4-0"></span>Funktionen in der Abschlussleiste

### <span id="page-4-1"></span>Zurück

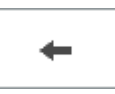

Die Maske wird ohne Speicherung zurückgesetzt.

## <span id="page-4-2"></span>Speichern

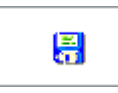

Die Buchungen im Buchungsstapel werden unwiderruflich gespeichert.

### <span id="page-4-3"></span>OK und Schließen

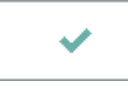

Die erfasste Buchung wird in den Buchungsstapel gestellt.

## <span id="page-4-4"></span>Abbruch und Schließen

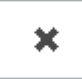

Der Vorgang wird abgebrochen und das Fenster wird geschlossen.